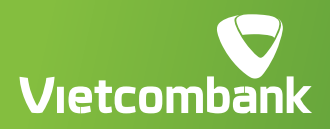

# HƯỚNG DẦN PHẤT HÀNH THẾ **PHI VẬT LÝ TRÊN VCB DIGIBANK**

Từ nay, Quý khách đã có thể phát hành **thẻ phi vật lý eCard** trên **VCB Digibank** . Chỉ vài thao tác là sở hữu và sử dụng thẻ để thực hiện các giao dịch mua sắm trực tuyến, rút tiền bằng mã QR, liên kết ví điện tử,… dễ dàng.

> **"Chạm tay – Mở ngay" bằng cách làm theo hướng dẫn chi tiết dưới đây nhé:**

# The main through thức xác thực<br>
và xác nhận thông tin thẻ<br>
<sup>The main thông tin thể<br>
Thur started the content of the content of the content of the content of the content of the content of the content of the content of the c</sup> **và xác nhận thông tin thẻ**

# **ĐỐI VỚI PHIÊN BẢN ỨNG DỤNG (APP)**

# **ĐỐI VỚI PHIÊN BẢN WEBSITE**

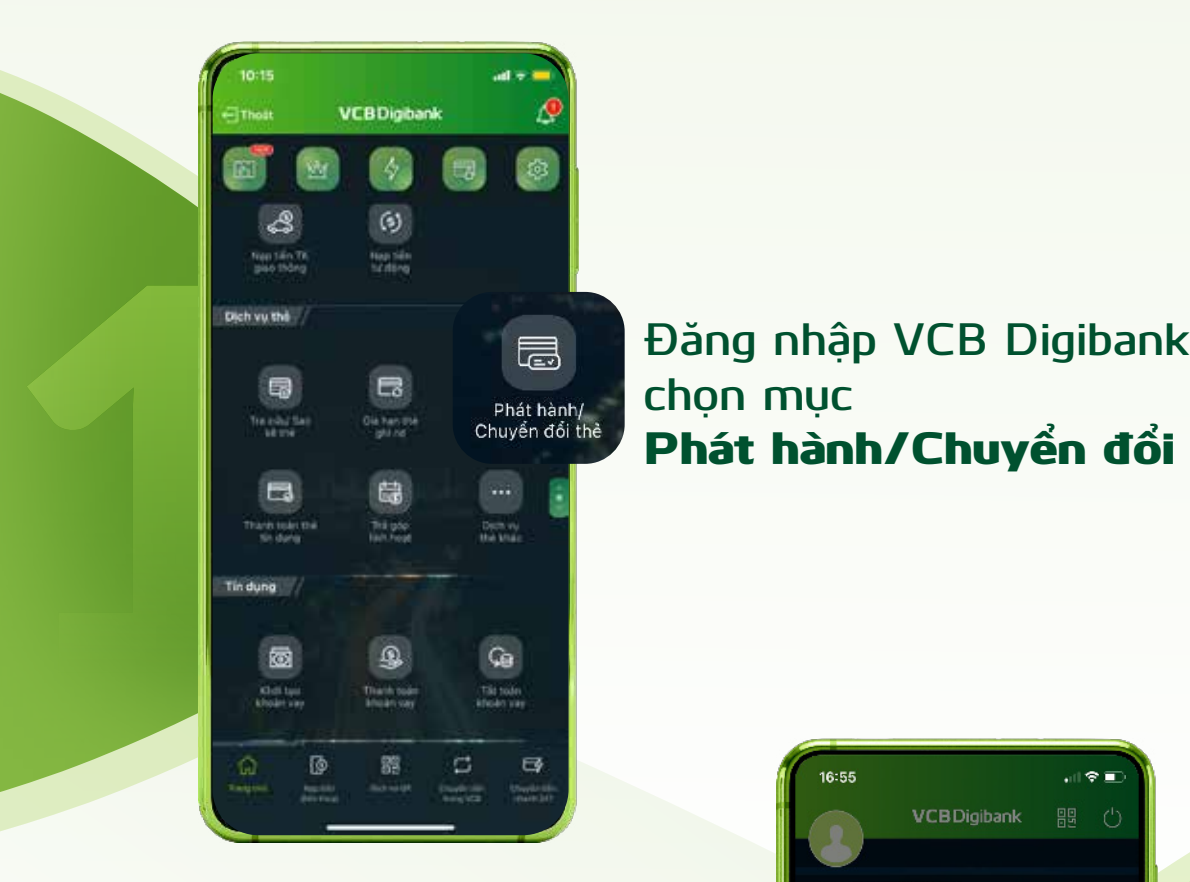

**chọn mục** Phát hành/Chuyển đổi thẻ

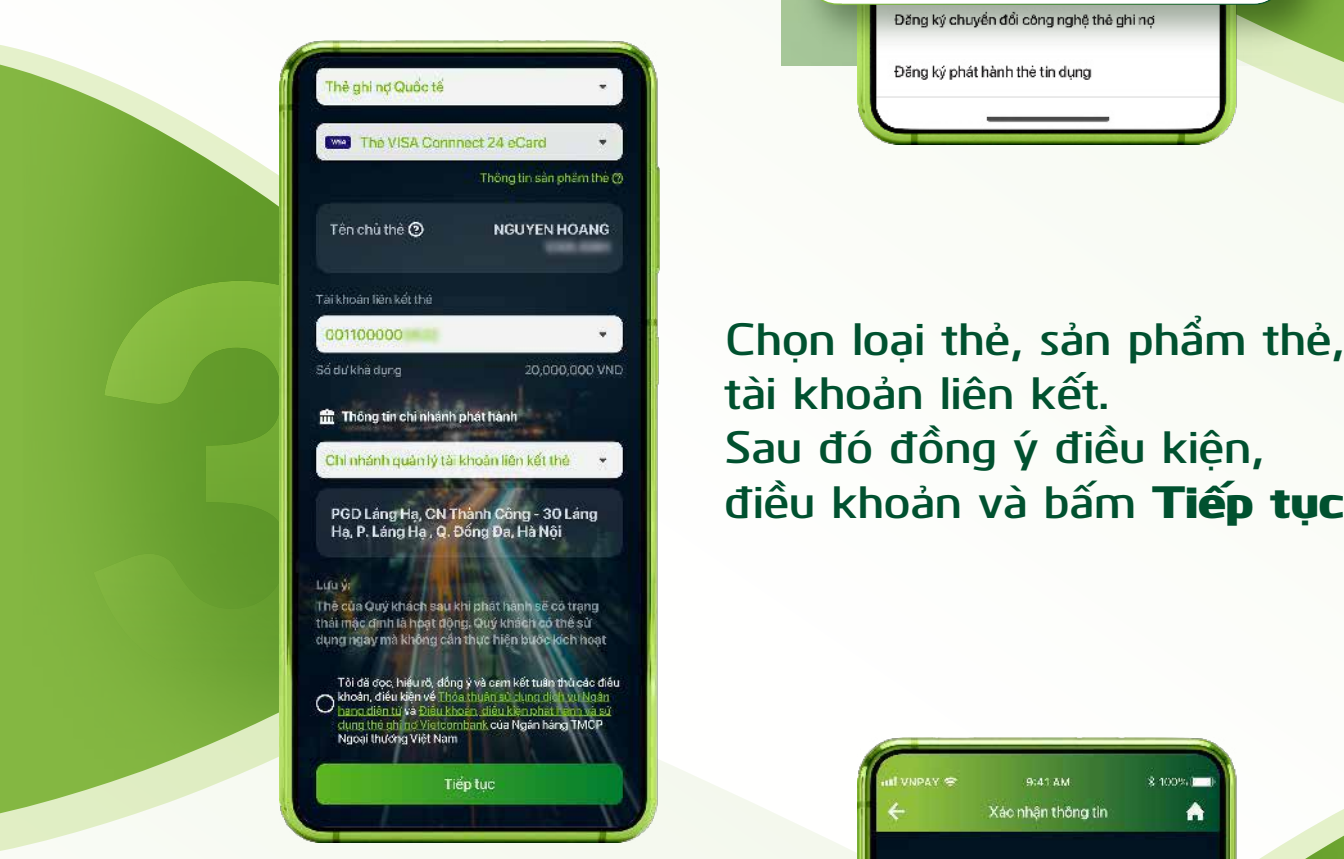

**tài khoản liên kết. Sau đó đồng ý điều kiện, điều khoản và bấm** Tiếp tục

.<br>Xác nhận thông tin

Quý khách vui lòng kiếm tra thông tin giao dịch đã

Ä

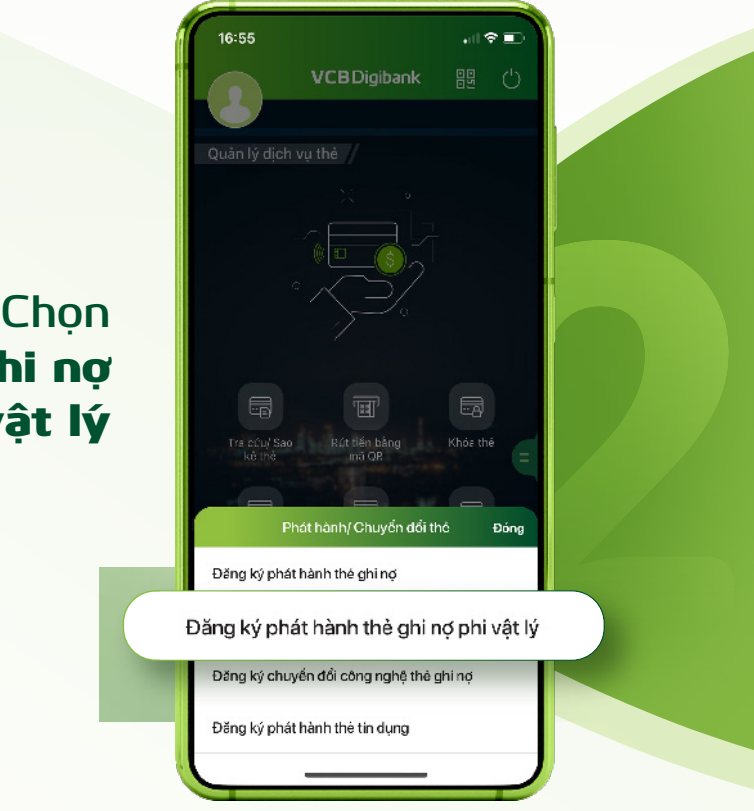

Phát hành thẻ ghi nợ phi vật lý

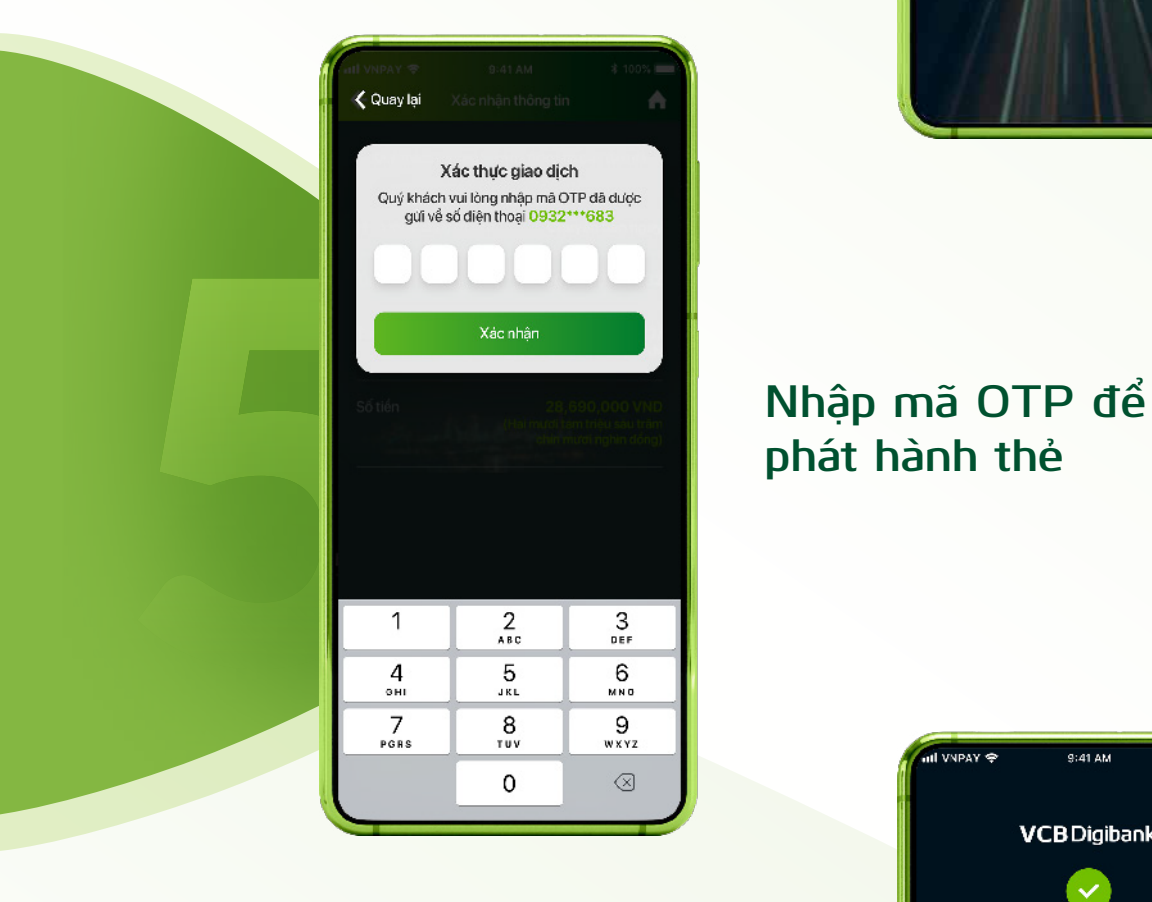

# **phát hành thẻ**

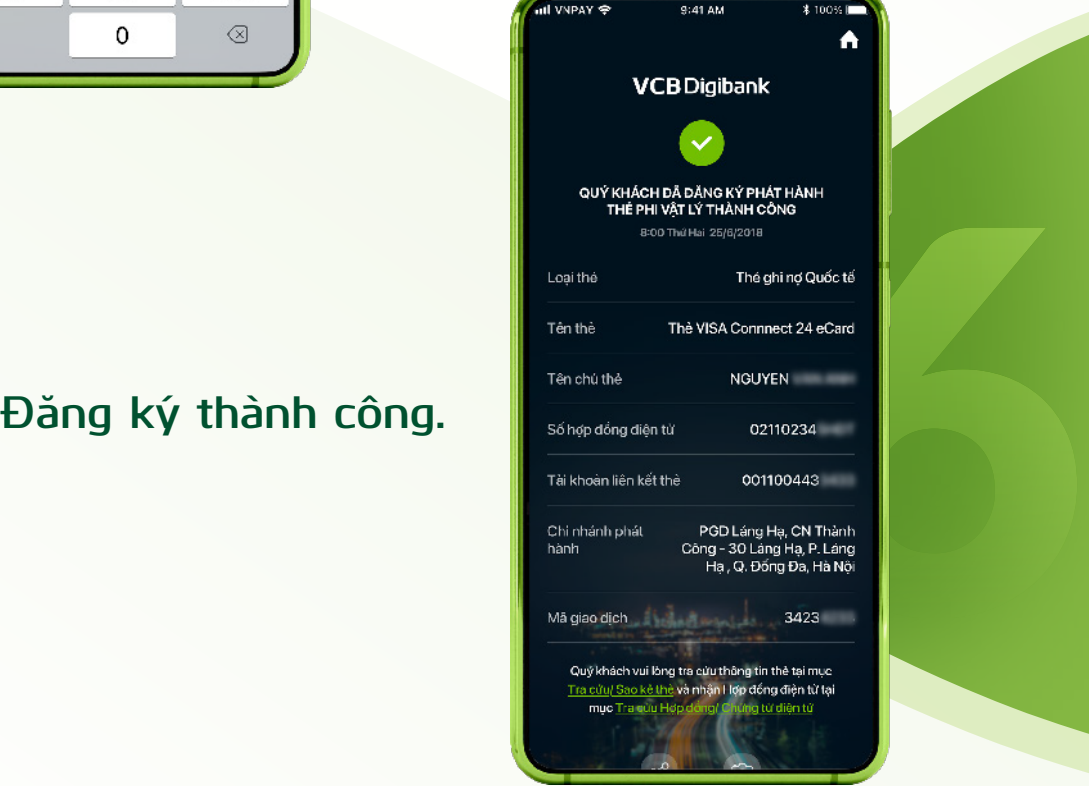

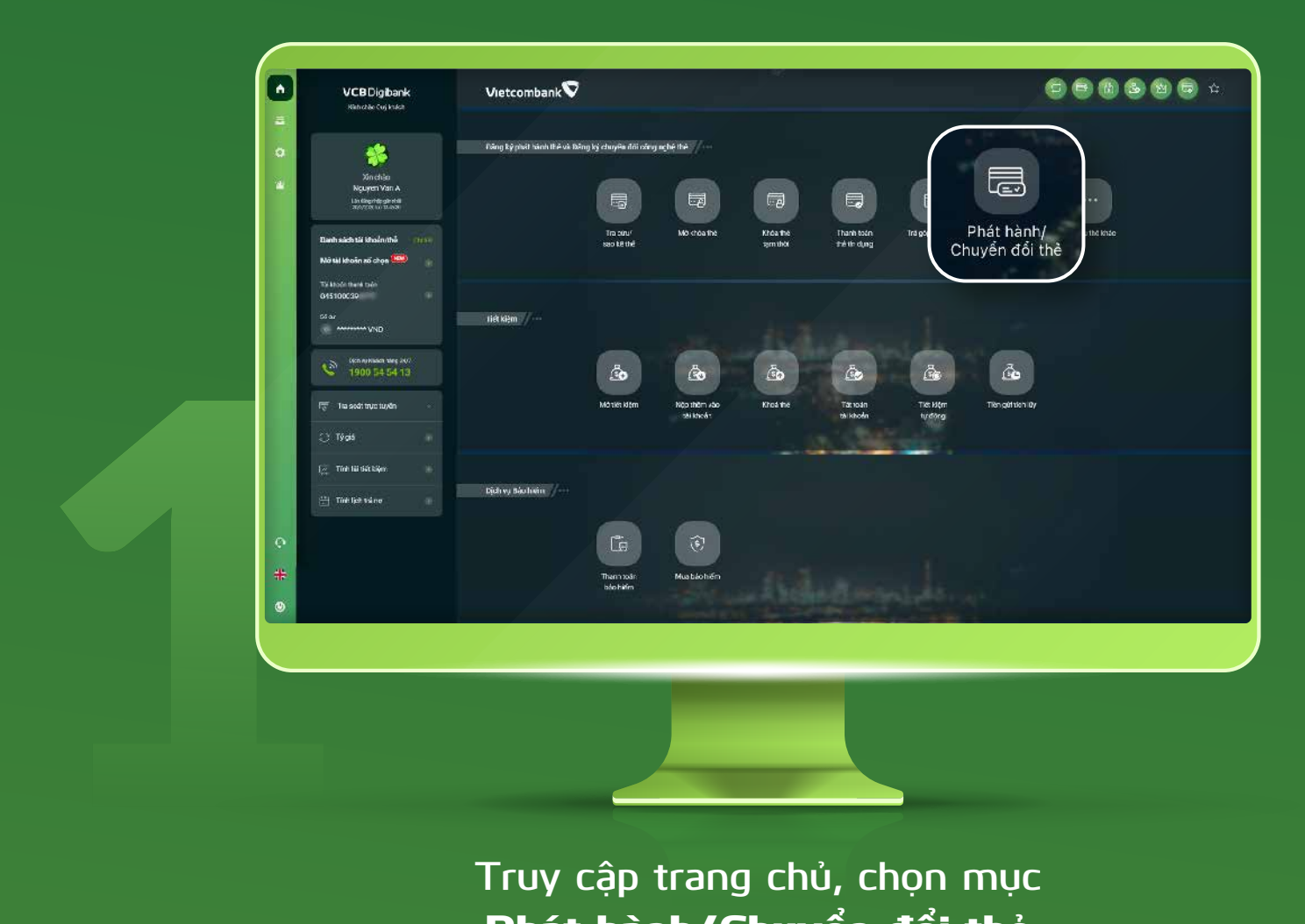

### **Truy cập trang chủ, chọn mục** Phát hành/Chuyển đổi thẻ

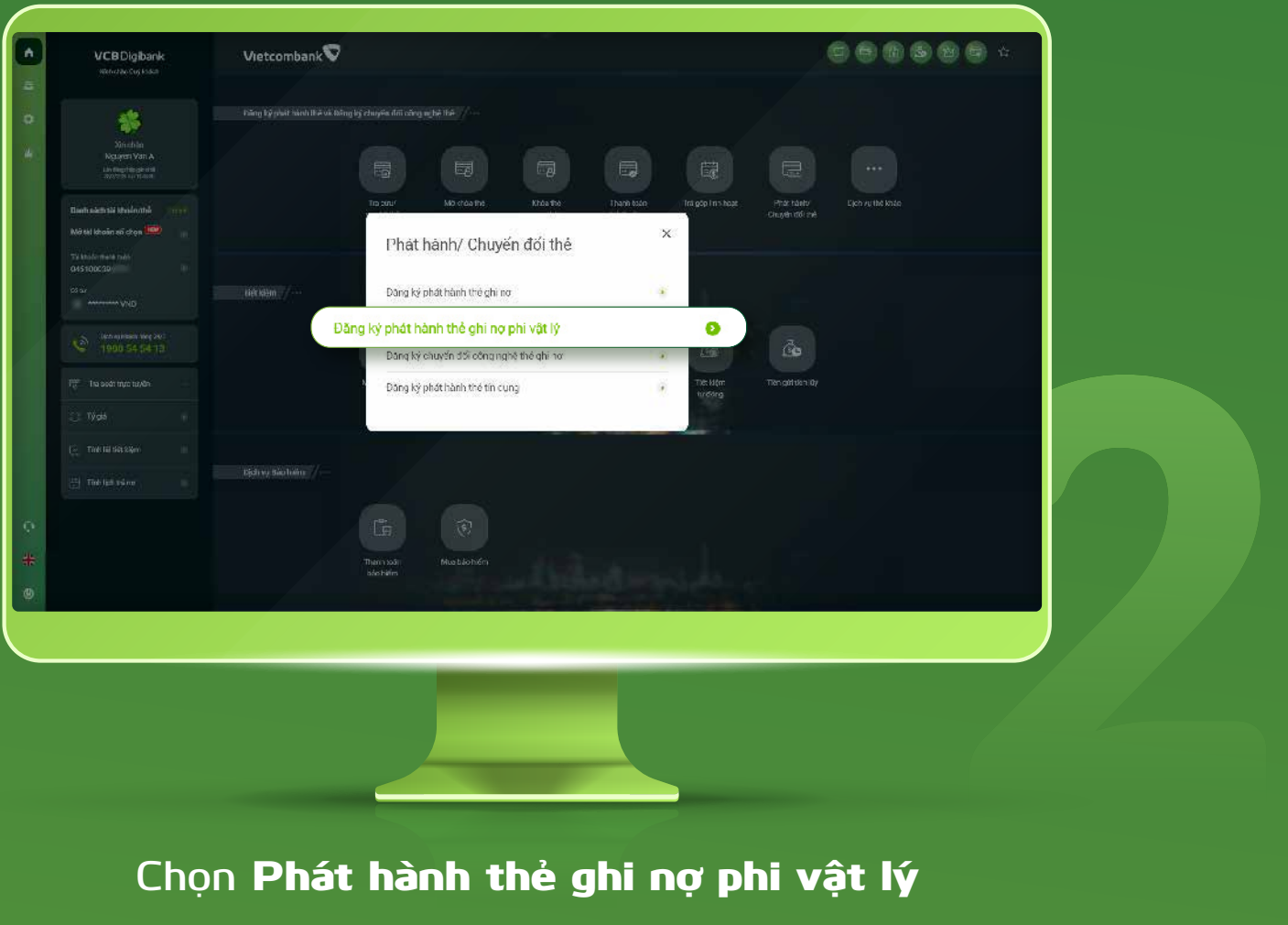

### **Chọn** Phát hành thẻ ghi nợ phi vật lý

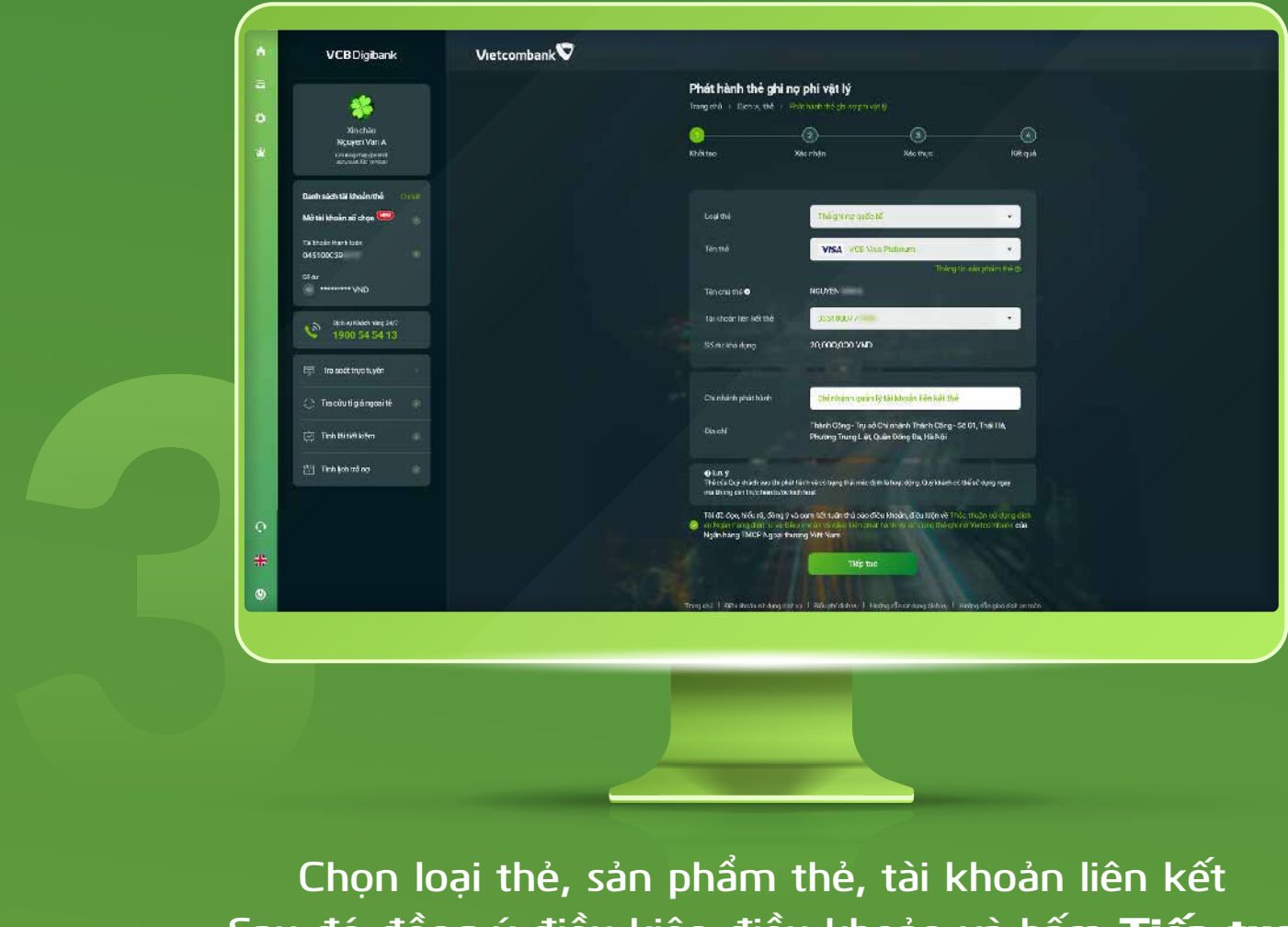

**Chọn loại thẻ, sản phẩm thẻ, tài khoản liên kết Sau đó đồng ý điều kiện điều khoản và bấm** Tiếp tục

### **Chọn phương thức xác thực và xác nhận thông tin thẻ**

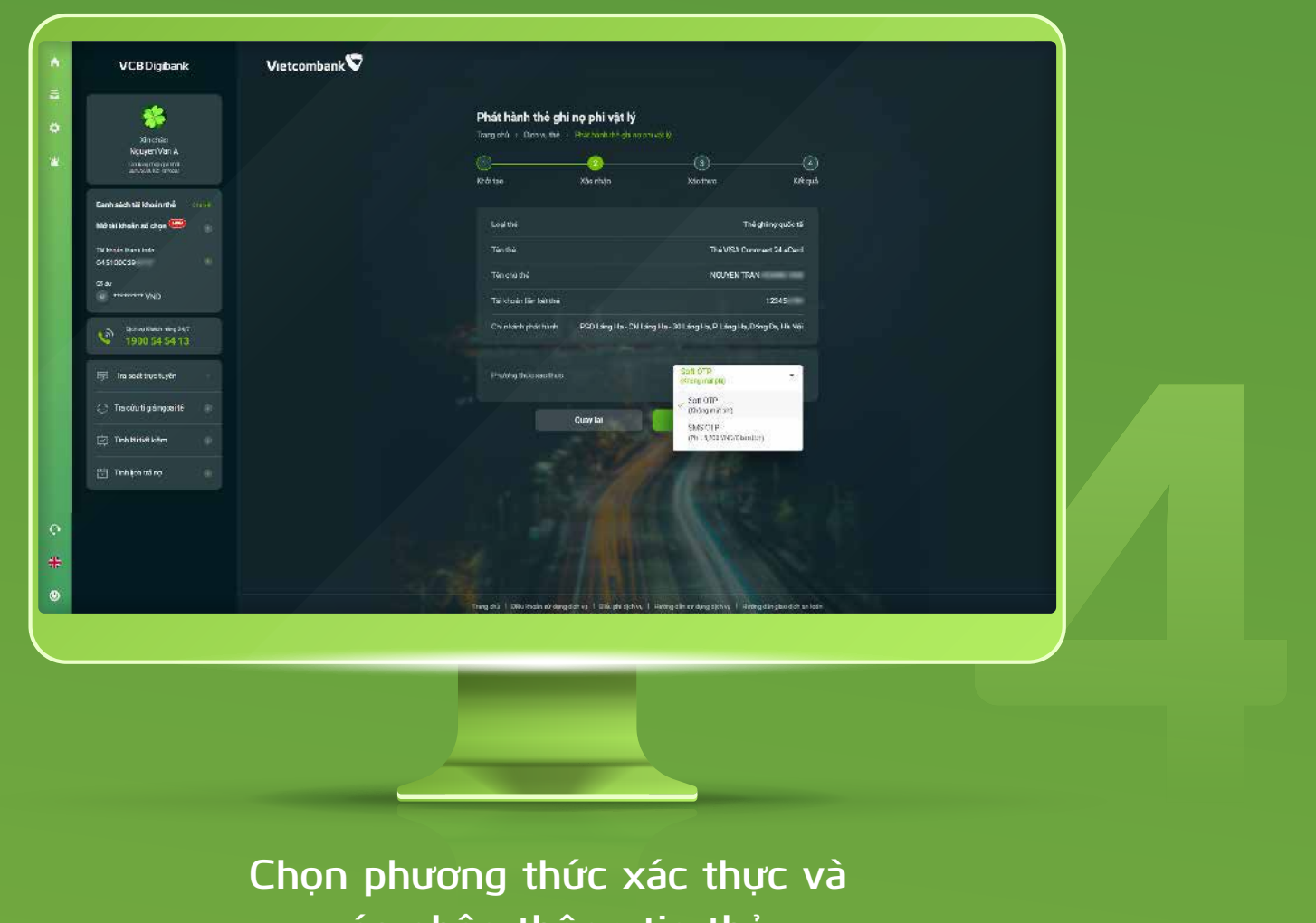

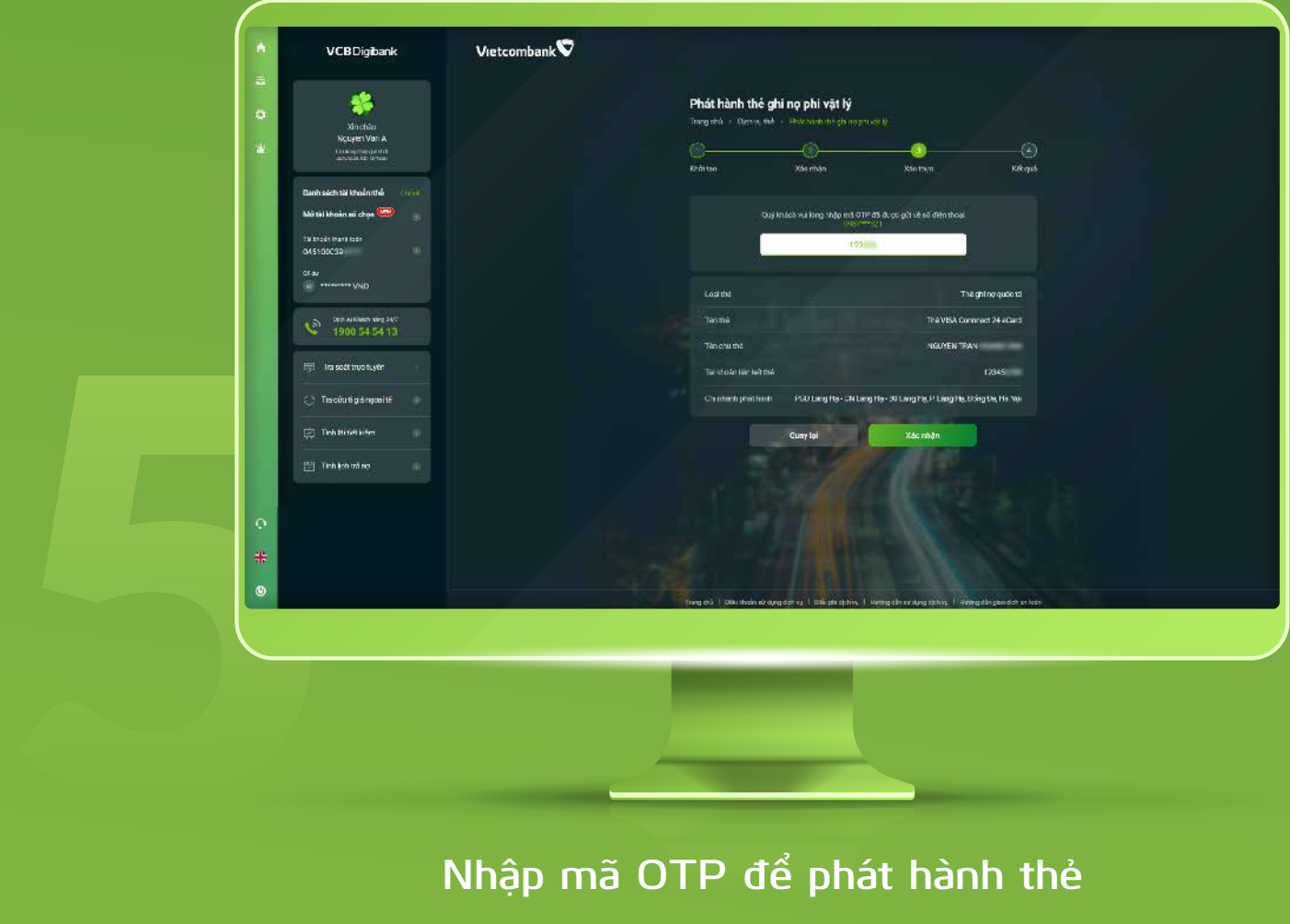

## **Nhập mã OTP để phát hành thẻ**

**Đăng ký thành công.**

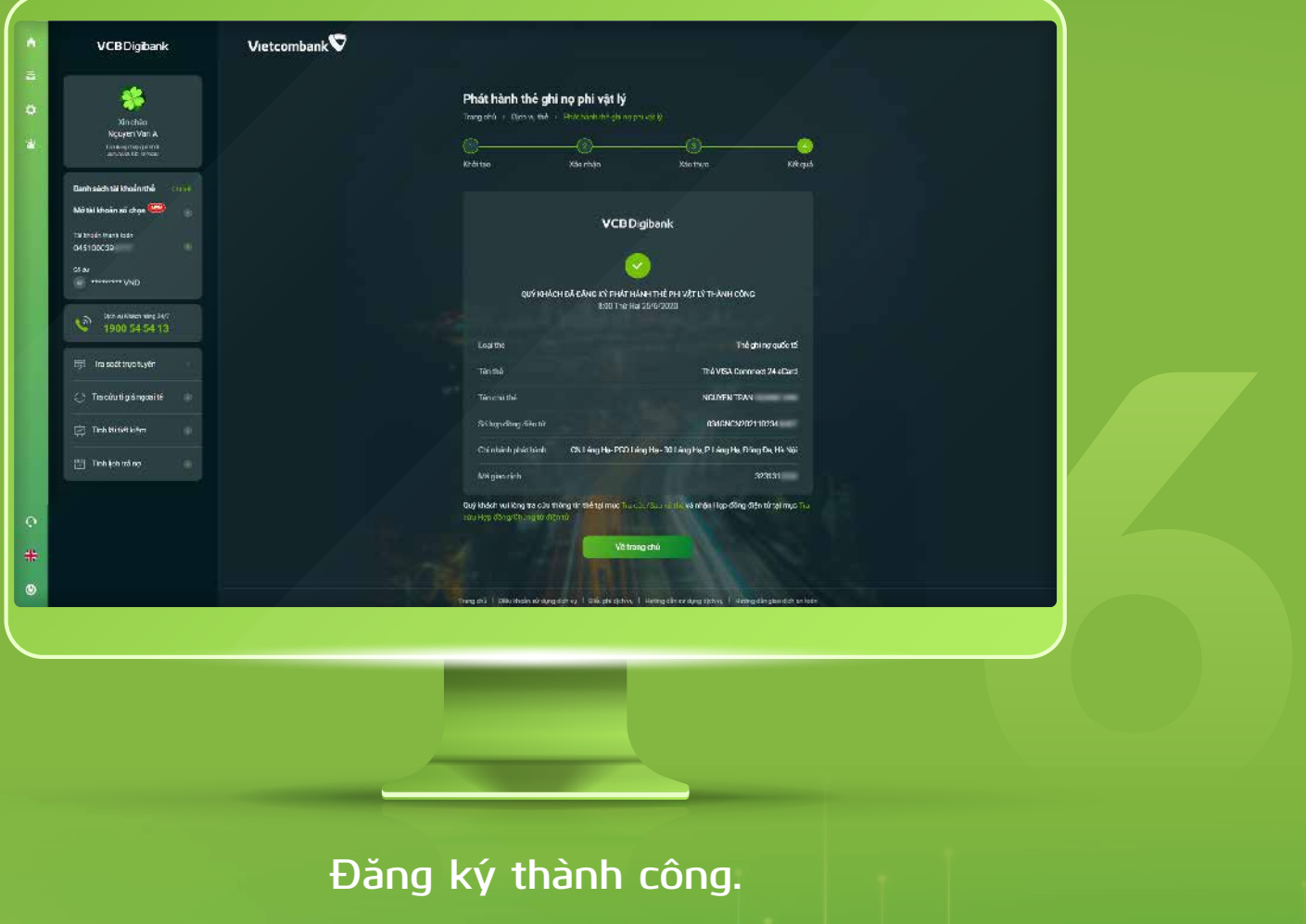